# **ACTION CAMERA ULTRA HD WIFI**

Art. n. 3320007

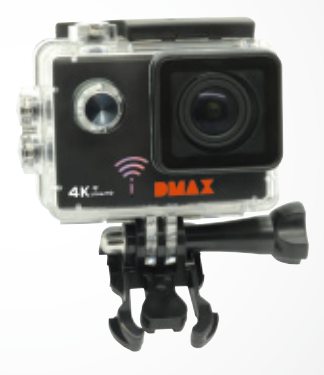

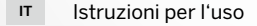

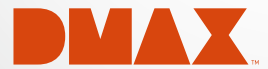

DE Besuchen Sie unsere Website über den folgenden QR Code oder Weblink um weitere Informationen zu diesem Produkt oder die verfügbaren Übersetzungen dieser Anleitung zu finden.

EN Visit our website via the following QR Code or web link to find further information on this product or the available translations of these instructions.

FR Si vous souhaitez obtenir plus d'informations concernant ce produit ou rechercher ce mode d'emploi en d'autres langues, rendez-vous sur notre site Internet en utilisant le code QR ou le lien correspondant.

NL Bezoek onze internetpagina via de volgende QR-code of weblink, voor meer informatie over dit product of de beschikbare vertalingen van deze gebruiksaanwijzing.

IT Desidera ricevere informazioni esaustive su questo prodotto in una lingua specifica? Venga a visitare il nostro sito Web al seguente link (codice QR Code) per conoscere le versioni disponibili.

ES Visite nuestra página de Internet utilizando el siguiente código QR o el enlace web, para buscar más información sobre este producto o versiones disponibles del presente manual de instrucciones en diferentes idiomas.

PT Aceda à nossa página na Internet através do seguinte código QR ou hiperligação, para procurar outras informações sobre este produto ou os idiomas disponíveis deste manual de instruções.

DK Ønsker du en udførlig vejledning til dette produkt på et bestemt sprog? Så besøg vores website ved hjælp af følgende link (QR-kode) for tilgængelige versioner.

PL Odwiedź naszą stronę internetową, korzystając z kodu QR lub za pośrednictwem linka sieciowego, aby poszukać więcej informacji na temat tego produktu lub dostępnych wersji językowych niniejszej instrukcji obsługi.

RU Посетите нашу страницу в сети Интернет, используя QR-код или Web-ссылку, для получения дополнительной информации по данному устройству или для поиска доступных языковых версий данного руководства по эксплуатации.

TR Bu ürünle ilgili daha fazla bilgi ile bu kılavuzun geçerli çevirileri için aşağıdaki Barkod Kodundan ya da web bağlantısından internet sitemizi ziyaret edin.

FULL MANUAL & VIDEO DOWNLOAD:

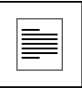

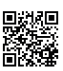

www.bresser.de/download/3320007

# APP DOWNLOAD "OKCam": Download on the GET IT ON<br>**Google Play App Store**

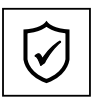

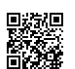

SERVICE AND WARRANTY:

www.bresser.de/warranty\_terms

## Informazioni generali

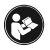

Prima di usare l'apparecchio, leggere con attenzione le indicazioni di sicurezza e il manuale d'uso. Conservare il manuale d'uso per poterlo utilizzare di nuovo in un secondo momento. Se si vende o si cede l'apparecchio, consegnare il manuale

d'uso ad ogni successivo possessore/utilizzatore del prodotto.

## Scopo di utilizzo

Questo prodotto è destinato esclusivamente all'utilizzo privato. È stato sviluppato come supporto elettronico per l'utilizzo di servizi multimediali.

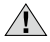

# Avvertenze di sicurezza generali

- PERICOLO DI SOFFOCAMENTO I bambini possono utilizzare l'apparecchio soltanto sotto la vigilanza di un adulto. Tenere i materiali di imballaggio (sacchetti di plastica, elastici, ecc.) fuori dalla portata dei bambini! PERICOLO DI SOFFOCAMENTO!
- La fuoriuscita dell'acido della batteria può causare corrosione! Evitare che l'acido della batteria entri in contatto con pelle, occhi e mucose. In caso di contatto con l'acido, sciacquare immediatamente le parti interessate con abbondante acqua pulita e rivolgersi ad un medico.
- RISCHIO DI FOLGORAZIONE! Non piegare, schiacciare o tirare i cavi di alimentazione e di collegamento, le prolunghe e i connettori. Proteggere i cavi dagli spigoli appuntiti e dal calore. Prima dell'uso accertarsi che l'apparecchio, i cavi e i connettori non siano danneggiati. Mai mettere in funzione un apparecchio danneggiato o un apparecchio con componenti conduttori danneggiati. I componenti danneggiati devono essere subito sostituiti da un servizio di assistenza autorizzato.
- PERICOLO di danni materiali! Non smontare l'apparecchio! In caso di guasto, rivolgersi al proprio rivenditore specializzato. Egli provvederà a contattare il centro di assistenza e se necessario a spedire l'apparecchio in riparazione.
- Utilizzare solo l'alimentatore incluso. Non cortocircuitare o buttare nel fuoco l'apparecchio! Un surriscaldamento oppure un utilizzo non conforme può provocare cortocircuiti, incendi e persino esplosioni!
- Non interrompere mai un collegamento dati con il computer prima di aver trasferito tutti i dati. L'interruzione potrebbe causare una perdita di dati per la quale il produttore declina ogni responsabilità.

## NOTE per la pulizia

- Spegnere l'apparecchio.
- Pulire le lenti (gli oculari e/o gli obiettivi) soltanto con un panno morbido e privo di pelucchi (es. in microfibra). Non premere troppo forte il panno per evitare di graffiare le lenti.
- Pulire l'apparecchio soltanto con un panno asciutto. Non utilizzare liquidi detergenti per evitare danni ai componenti elettronici.
- Dopo ogni utilizzo, pulire la custodia con acqua corrente e pulita e asciugarla accuratamente.

## Dichiarazione di conformità CE

Bresser GmbH ha redatto una "dichiarazione di conformità" in linea con le disposizioni applicabili e le rispettive norme. Su richiesta, è visionabile in qualsiasi momento.

## SMALTIMENTO

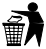

Smaltire i materiali di imballaggio in maniera differenziata. Le informazioni su uno smaltimento conforme sono disponibili presso il servizio di smaltimento comunale o l'Agenzia per l'ambiente locale.

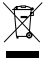

Non smaltire gli apparecchi elettronici con i rifiuti domestici!

Secondo la Direttiva Europea 2002/96/CE riguardante gli apparecchi elettrici ed elettronici usati e la sua applicazione nel diritto nazionale, gli apparecchi elettro-

nici usati devono essere raccolti in maniera differenziata e destinati al riciclaggio ecologico.

Le batterie e gli accumulatori scarichi devono essere smaltiti dall'utilizzatore negli appositi contenitori di raccolta. Le informazioni degli apparecchi o delle batterie usate prodotte dopo il 01.06.2006 sono disponibili presso il servizio di smaltimento o l'Agenzia per l'ambiente locale.

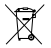

Rimuovere la batteria integrata solo per smaltirla! L'apparecchio potrebbe subire danni irreparabili a causa dell'apertura del guscio.

Prima di smaltire la batteria, farla scaricare completamente. Svitare tutte le viti dell'alloggiamento e aprire il guscio. Staccare i collegamenti dalla batteria ed estrarre la batteria. Chiudere i contatti liberi con nastro adesivo e imballare la batteria in modo che non si muova nell'imballaggio.

## Garanzia e assistenza

La durata regolare della garanzia è di 2 anni e decorre dalla data dell'acquisto. Per godere di un'estensione volontaria della garanzia come descritto sulla confezione regalo, è necessario registrarsi nel nostro sito Web.

Le condizioni complete di garanzia e le informazioni sull'estensione di garanzia e i servizi di assistenza sono visibili al sito www.bresser.de/warranty\_terms.

## Fornitura

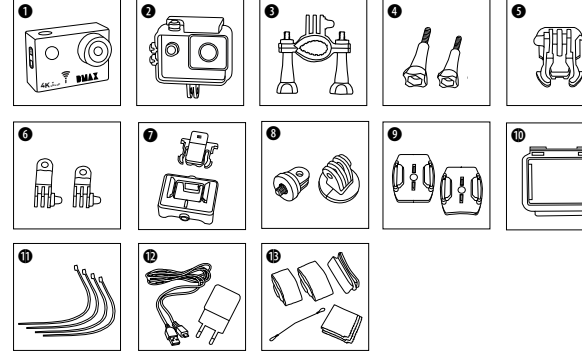

- b Videocamera
- c Custodia impermeabile
- **d** Supporto bici
- **O** Viti ad alette
- Giunti di base
- **G** Giunti multifunzione
- **O** Custodia videocamera e supporto cintura
- $\bullet$  Adattatore treppiede 1/4" (maschio/femmina)
- <sup>9</sup> Supporti di base per superfici piane o curve
- $0$  Coperchio della custodia
- **i** Fascette
- <sup>1</sup> Cavo USB e alimentatore
- <sup>1</sup> Cinghie, fil di ferro e straccetto

## Preparazione

#### Aprire/chiudere la custodia impermeabile

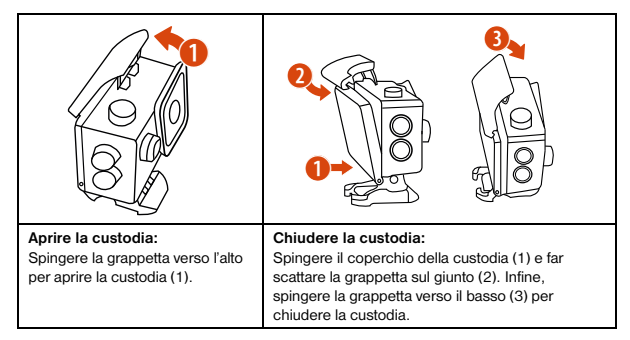

#### introdurre la scheda di memoria micro SD\*

- Disponibile Class 10 SDHC o superiori
- Capacità fino a 32 GB

Avviso: si consiglia di usare solo schede di memoria micro SD di produttori noti per assicurarsi migliori prestazioni e di formattare la scheda di memoria prima dell'utilizzo nel computer. Non è garantito il perfetto funzionamento con schede di memoria micro SD di produttori<br>sconosciuti sconosciuti.

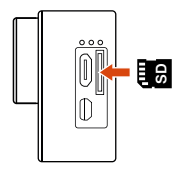

#### Introdurre o estrarre la batteria

- A. Aprire il coperchio della batteria.
- B. Introdurre la batteria rispettando la corretta polarità.
- C. Richiudere il coperchio della batteria.

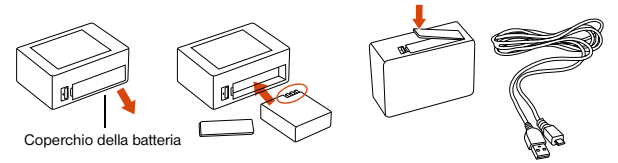

#### Caricare la batteria

- A. È possibile caricare la batteria con l'apposito alimentatore oppure collegando l'apparecchio al computer attraverso il cavo USB.
- B. È possibile registrare un video mentre la videocamera è in carica.
- C. È possibile caricare la videocamera anche quando è spenta.

#### Accendere e spegnere la videocamera

Tenere premuto il tasto di accensione/spegnimento  $[$   $\bigcup$  ] per circa 3-5 secondi, per accendere o spegnere la videocamera.

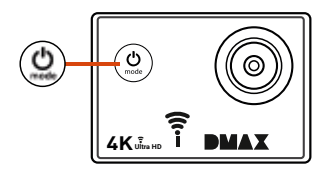

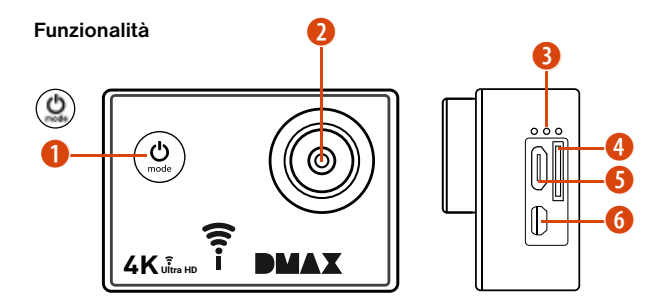

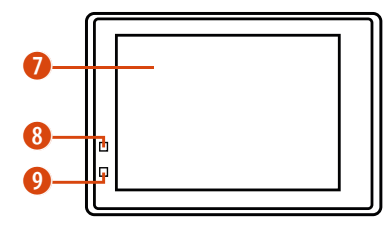

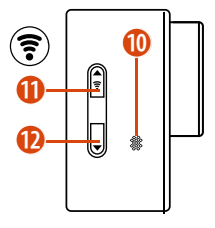

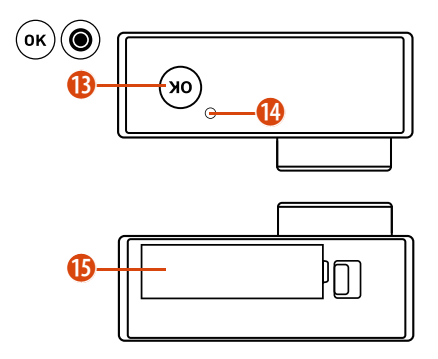

spegnimento menù e 1. Tasto di accensione/ modalità

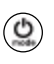

- 2. Lente
- 3. Microfono
- 4. Alloggiamento micro SD
- 5. Porta micro USB
- 6. Porta micro HDMI
- 7. Schermo
- 8. Spia di accensione
- 9. Indicatore batteria
- 10. Vivavoce
- 11. Tasto SU + Wi-Fi
- 12. Tasto GIÙ
- 13. Tasto OK / Rec

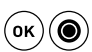

 $\mathcal{V}$ 

- 14. Spia di accesso
- 15. Coperchio batteria

## Uso dei supporti

#### Fissaggio su superfici piane o curve

Scegliere se posizionare il supporto di base su superfici piane o curve,

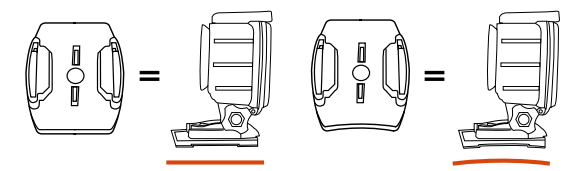

Fissaggio sul supporto di base (per es. montaggio sul casco);

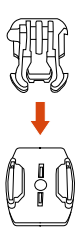

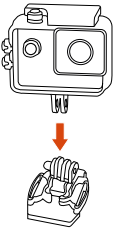

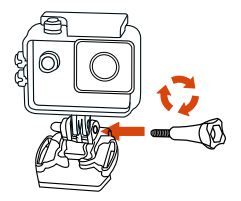

Montaggio su base / montaggio su casco:

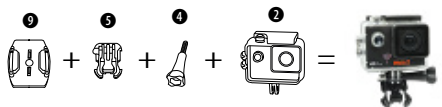

Montaggio su casco (fissaggio laterale):

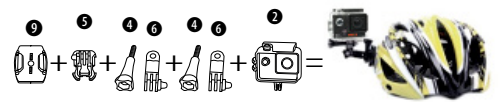

Supporto bici:

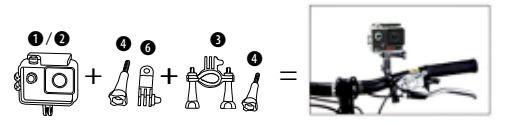

Supporto cintura:

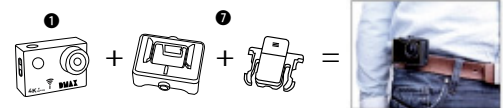

## Funzionamento

#### Cambio della modalità

Premere il tasto [accensione/spegnimento / modalità] [ ] più volte, per cambiare la modalità della videocamera.

Modalità della videocamera Descrizione

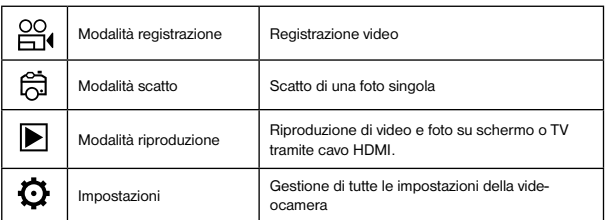

#### Registrare un video / scattare una foto e modificare le impostazioni

#### Registrare un video

Tenere premuto il tasto di accensione/spegnimento  $[$   $\bigcup$  ] per 3-5 secondi, per accendere la videocamera. Nell'angolo in alto a sinistra viene visualizzato il simbolo [ ${}_{1}^{\infty}$ ]. Introdurre una scheda di memoria SD e iniziare la registrazione premendo "OK" [.]. Premere nuovamente "OK" [<sup>1</sup>] per fermare la registrazione. È possibile aumentare o diminuire lo zoom premendo i tasti SU o GIÙ. Nelle impostazioni [  $\odot$  ] è possibile selezionare diverse opzioni.

#### Scattare una foto

#### Foto singola

Passare a modalità foto premendo [  $\bigcirc$  ]. Nell'angolo in alto a sinistra viene visualizzato il simbolo [ ]. Premere "OK" [ ] per scattare una foto. È possibile aumentare o diminuire lo zoom premendo i tasti SU o GIÙ. Nelle impostazioni [  $\bigcap$  ] è possibile selezionare diverse opzioni.

#### Salvataggio e riproduzione

Una volta conclusa la ripresa, tramite cavo USB è possibile trasferire i video sul computer per riprodurli. Inoltre, è possibile estrarre la scheda di memoria micro SD e accedere ai dati tramite un lettore di schede.

#### Modalità riproduzione (playback)

Per passare alla modalità riproduzione, premere il tasto  $[$   $\bullet$   $]$  più volte fino a visualizzare il simbolo playback [D] nell'angolo in alto a sinistra. Passare attraverso le diverse modalità con i tasti SU e GIÙ. Riprodurre i video con il tasto "OK" [· ]. Durante la riproduzione è possibile mandare avanti o indietro il video usando i tasti SU e GIÙ.

#### Cancellare un video / una foto

Premere il tasto  $\Box$  1 più volte fino a visualizzare le impostazioni del menù. Selezionando "Cancella", è possibile cancellare il video o la foto più recente o tutti i video o le foto.

#### Modalità Wi-Fi / Applicazione videocamera

Installare l'applicazione sullo smartphone. Cercare "OKCam" nell'Appstore o in Google Play Store. Dopo l'installazione, premere il tasto "Wi-Fi [ 第 ]" della videocamera per attivare il Wi-Fi sulla videocamera. Collegare la videocamera allo smartphone (cercare la rete con il nome "4K Sport..." visualizzato sulla videocamera). Usare la password visualizzata, in genere "12345678". Attivare l'applicazione Action-Kamera.

## Impostazioni

Premere il tasto [ ◘ ] più volte fino a giungere alle impostazioni del menù.<br>Navigare nel menù con i tasti SU e GIÙ e confermare con il tasto "OK" [●].

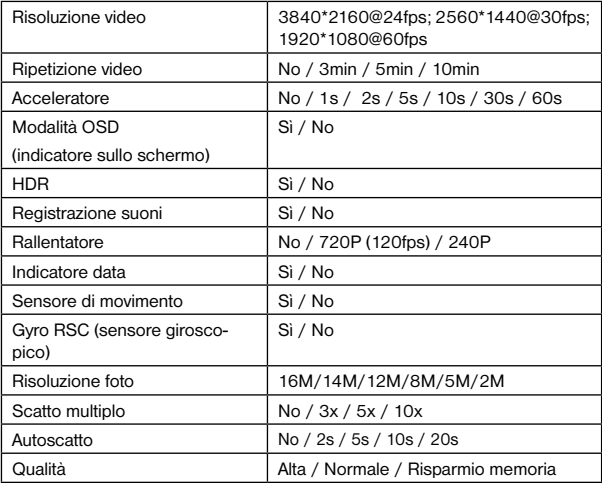

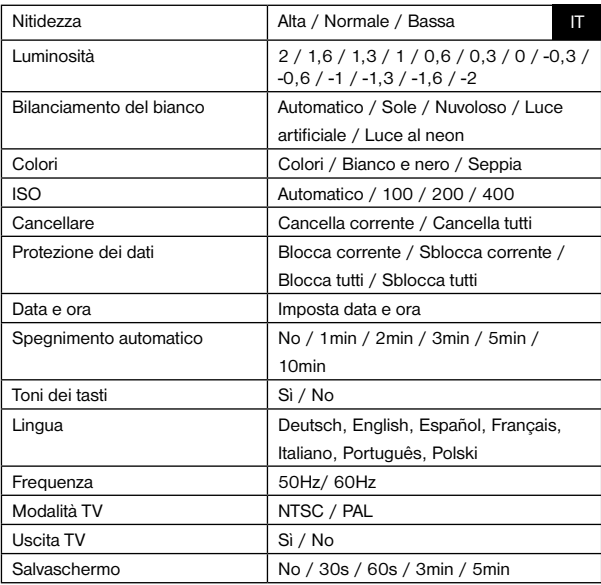

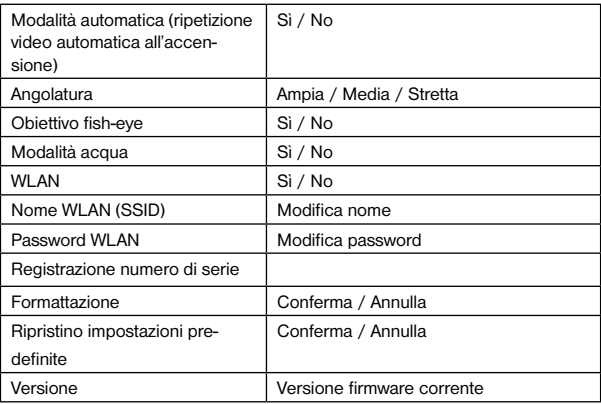

## Dati tecnici

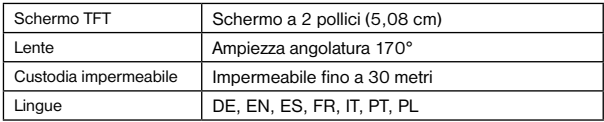

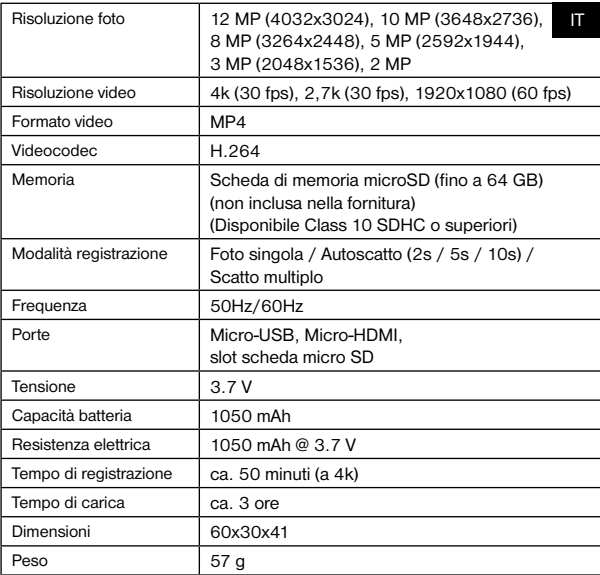

Avviso: I dati tecnici possono variare in base agli aggiornamenti. Diffidare delle imitazioni.

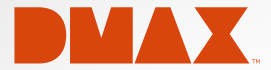

© 2017 & TM Discovery Communications, LLC. DMAX and associated logos are the trade marks of Discovery Communications, LLC. Used under license. All rights reserved.

# **OFFICIAL LICENSED PRODUCT**

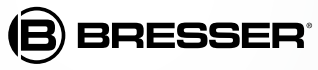

Bresser GmbH Gutenbergstr. 2 DE-46414 Rhede www.bresser.de · info@bresser.de

Con riserva di errori e modifiche tecniche.

Manual\_3320007\_ActionCam-UHDWIFI\_it\_DMAX\_v042017a